## Kupec vrne izdano blago (negativna izdaja)

Zadnja sprememba 04/08/2023 11:29 am CEST

Vračilo blaga s strani kupca vnesemo v programu kot izdajo **z negativno količino vrnjenih artiklov** (negativna izdaja) in izstavimo dobropis.

Če nam kupec vrne artikle, jih ponovno na zalogo lahko vnesemo **na dva načina:**

## **Izstavimo dobropis, pri** č**emer program samodejno pripravi negativno izdajo**

1 Pri tem načinu je pomembno, da imamo v**Nastavitvah >**

**Organizacija,** pri razdelku **Zaloge** dodano kljukico pri polju **Razbremenitev**

**zalog neposredno z računom.**

2 Nato v meniju **Poslovanje > Izdani računi** izstavimo [dobropis](http://help.minimax.si/help/dobropis-storno-izdanega-racuna).

3 Pri potrditvi oziroma izstavitvi dobropisa program samodejno pripravi

v zalogah **Negativno Izdajo.**

## **Vnesemo izdajo z negativnimi koli**č**inami vrnjenih artiklov**

- 1 V meniju **Poslovanje > Zaloge,**
- 2 izberemo **Nov > Izdaja**.

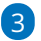

Vse podatke vnesemo enako kot pri [običajni](http://help.minimax.si/help/vnos-nove-izdaje) izdaji razen:

- za vrnjene artikle vnesemo **negativne količine** in
- v polju **Povezava** izberemo **prvotno izdajo tega blaga.** Polje **Povezava** program prikaže šele, ko vnesemo negativno količino za določen artikel.
	- Na negativi izdaji lahko povežemo več originalnih izdaj,
- 4 kliknemo **Shrani**.

5 Po vnosu vseh artiklov, ki jih kupec vrne, potrdimo negativno izdajo s klikom na **Potrdi**.

**Povezave na prvotno izdajo program ne prikaže** samo v primeru, da je bila izdaja v preteklem poslovnem letu ali pa v prejšnjem programu. V tem primeru vnesemo ročno **negativno vrednost** artiklov.

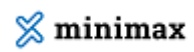

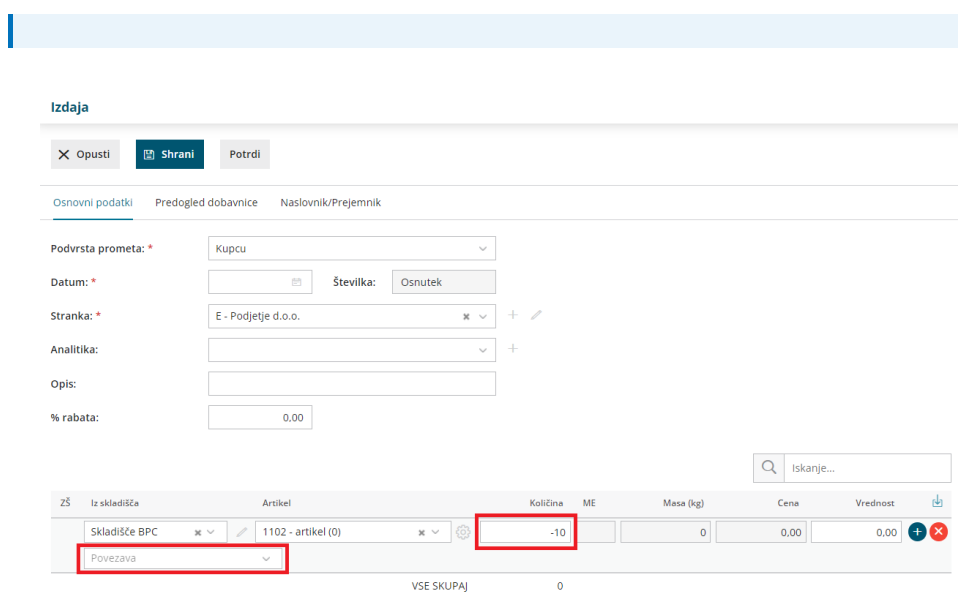